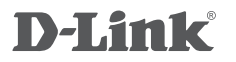

WIRELESS AC1200 DUAL BAND ACCESS POINT DAP-1665

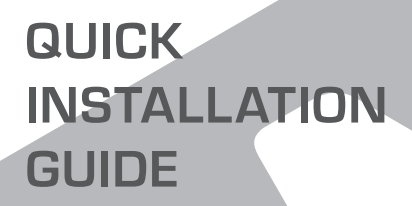

INSTALLATIONSANLEITUNG

# **PACKUNGSINHALT**

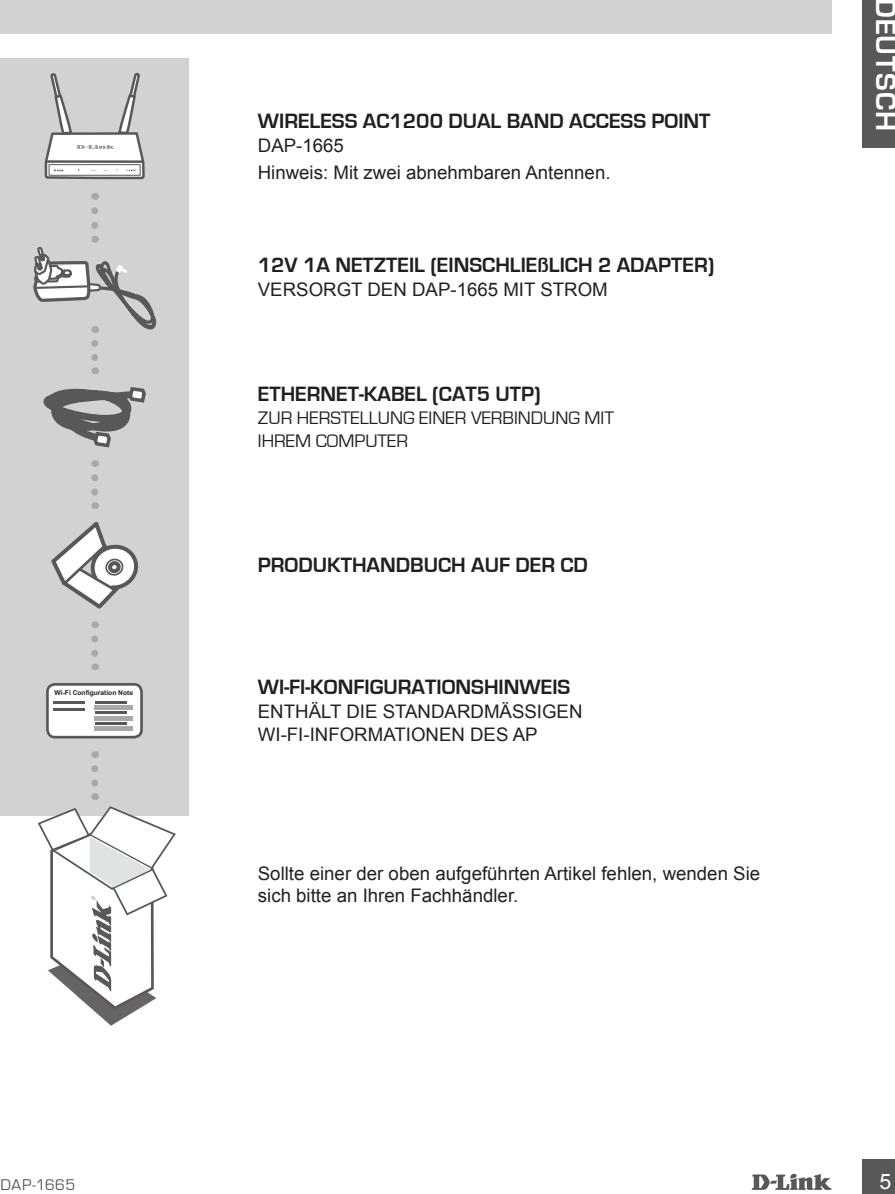

#### **Wireless AC1200 Dual Band Access Point** DAP-1665

Hinweis: Mit zwei abnehmbaren Antennen.

**12V 1A NETZTEIL (EINSCHLIEßLICH 2 ADAPTER)** VERSORGT DEN DAP-1665 MIT STROM

# **ETHERNET-KABEL (CAT5 UTP)**

ZUR HERSTELLUNG EINER VERBINDUNG MIT IHREM COMPUTER

## **PRODUKTHANDBUCH AUF DER CD**

#### **WI-FI-KONFIGURATIONSHINWEIS**

ENTHÄLT DIE STANDARDMÄSSIGEN WI-FI-INFORMATIONEN DES AP

Sollte einer der oben aufgeführten Artikel fehlen, wenden Sie sich bitte an Ihren Fachhändler.

# **EINRICHTUNG DES PRODUKTS**

## PRODUKTINSTALLATION

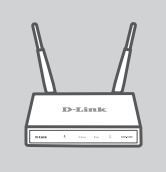

### **AUFSTELLEN DES ACCESS POINT**

Um eine bessere drahtlose (kabellose) Abdeckung zu erzielen, stellen Sie den Access Point an einem leicht zugänglichen und offenen Bereich Ihres geplanten Arbeitsbereichs auf. Verwenden Sie ihn als Repeater, sollten Sie sicherstellen, dass er sich innerhalb des Funkbereichs des Netzwerks befindet, für den Sie das Funksignal verstärken möchten.

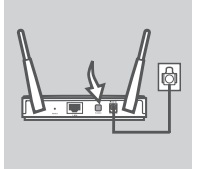

### **SCHALTEN SIE DAS GERÄT EIN**

Stecken Sie das mitgelieferte Netzteil (auch Stromadapter genannt) auf der Rückseite des DAP-1665 ein und schließen Sie diesen an die Stromversorgung an. Betätigen Sie den Stromschalter auf der Rückseite des Access Point, um das Gerät einzuschalten. Warten Sie etwa 30 Sekunden, bis das Gerät den Hochfahrprozess abgeschlossen hat.

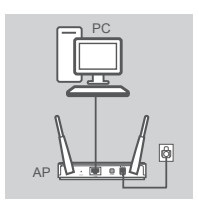

#### **ANSCHLUSS DES DAP-1665**

Stecken Sie das eine Ende des mitgelieferten Ethernet-Kabels in den LAN-Port auf der Rückseite des DAP-1665 und das andere Ende in den Ethernet-Port Ihres Computers. Als Alternative können Sie auch eine Verbindung zu dem DAP-1665 über Wi-Fi (WLAN) herstellen. Rufen Sie dazu die WiFi-Einstellungen Ihres Computers auf. Wählen Sie den auf dem mitgelieferten Wi-Fi-Konfigurationshinweis angegebenen Netzwerknamen (SSID) (z. B.: **dlink-A8FA**), und geben Sie dann das ebenfalls auf dem Wi-Fi-Konfigurationshinweis angegebene Wi-Fi-Kennwort ein (z. B.: **akbdj19368**).

## PRODUKTKONFIGURATION (WEBBASIERTES HILFSPROGRAMM)

**PHODUKTINSTALLATION**<br>
PRODUKTINSTALLATION<br>
Um eine bassene drahlige (babetang zu erzielen, stelen Sie<br>
den Access Politic vagetage (babetang zu erzielen, stelen Sie<br>
den Access Politic vagetage (babetang zu erzielen, stel Öffnen Sie zur Durchführung der Konfiguration einen Webbrowser (wie z. B. den Internet Explorer) auf einem PC oder Notebook und geben Sie **http://dlinkap.local**. in der Adresszeile ein. Dadurch wird das webbasierte Konfigurationshilfsprogramm aufgerufen. Der Standardbenutzername ist Admin. Lassen Sie das Kennwortfeld leer. Klicken Sie auf Log In (Anmelden), um fortzufahren. Klicken Sie nach der Anmeldung auf Launch Wireless Setup Wizard (Setup-Assistent für drahtlose Netzwerke starten), um den Setup-Prozess zu starten. Weitere Informationen zum Konfigurieren Ihres Access Point finden Sie im Benutzerhandbuch, das dem Produkt beiliegt.

ANMELDUNG ÜBER URL: http://dlinkap oder http://dlinkap.local.

BENUTZERNAME: Admin KENNWORT: (standardmäßig keine Eingabe)

Verfügen Sie über mehr als einen Access Point, geben Sie **http://dlinkapxxxx** oder **http:// dlinkapxxxx.local.** ein. (wobei **xxxx** die letzten vier Ziffern der MAC-Adresse des Access Point darstellt. Sie finden die MAC-Adresse auf einem Aufkleber auf der Unterseite des Geräts).

# **FEHLERBEHEBUNG**

## EINRICHTUNGS-UND KONFIGURATIONSPROBLEME

#### **1. WARUM HABE ICH KEINEN ZUGRIFF AUF DAS WEBBASIERTE KONFIGURATIONSPROGRAMM?**

- Prüfen Sie die physische Verbindung zwischen Ihrem Computer und dem Access Point. Die LAN LED  $\Box$  auf dem Access Point sollte leuchten. Dadurch wird angezeigt, dass eine Verbindung besteht. Sie sollten ebenfalls sicherstellen, dass der Ethernet-Port Ihres Computers aktiviert ist und ordnungsgemäß funktioniert.
- Wenn Sie Wi-Fi (WLAN) verwenden, um eine Verbindung zu dem Access Point herzustellen, vergewissern Sie sich, dass Sie mit dem korrekten Drahtlosnetz (Funknetz) verbunden sind und dass keine Verbindungsprobleme bestehen. Sollten Sie immer noch keinen Zugang zum Konfigurationshilfsprogramm bekommen, versuchen Sie mithilfe des im Lieferumfang des Produkts enthaltenen Ethernet-Kabels eine Verbindung zu dem Access Point herzustellen.

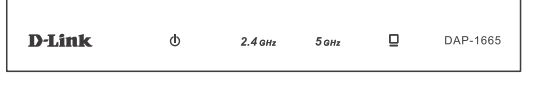

#### **2. WIE SETZE ICH MEINEN DAP-1665 AP AUF DIE WERKSEITIGEN STANDARDEINSTELLUNGEN ZURÜCK?**

- Vergewissern Sie sich, dass der Access Point eingeschaltet ist.

EINRICHTUNGS-UND KONFIGURATIONSPROBLEME<br>
XANAUM HABE CH KEINEN ZURGHEF AUF DAD WEBBABLERITE<br>
XCHURATIONSPROBLAMM?<br>
XCHURATIONSPROBLAMM?<br>
XCHURATIONSPROBLAMM?<br>
XCHURATIONSPROBLAMM?<br>
XCHURATIONSPROBLAMM?<br>
XCHURATIONSPROBLAMM - Halten Sie die Rücksetztaste (Reset) auf der Rückseite des Gerätes 5 Sekunden lang gedrückt. Hinweis: Durch das Rücksetzen des AP auf die werkseitigen Standardeinstellungen werden die aktuellen Konfigurationseinstellungen gelöscht. Sie sollten den Einrichtungsvorgang, wie er in der Installationsanleitung weiter oben beschrieben ist, wiederholen, um Ihren Access Point neu zu konfigurieren.

#### **3. WIE FÜGE ICH EINEN NEUEN DRAHTLOSEN CLIENT ODER PC HINZU, WENN ICH DEN NAMEN DES DRAHTLOSEN NETZWERKS (SSID) ODER DEN VERSCHLÜSSELUNGSSCHLÜSSEL FÜR DAS DRAHTLOSNETZ (FUNKNETZ) VERGESSEN HABE?**

- Wenn Sie Ihre werkseitigen Wi-Fi Standardeinstellungen nicht geändert haben, können Sie die auf der mitgelieferten Wi-Fi Konfigurationskarte aufgeführten Informationen dazu verwenden, eine Verbindung zu dem Access Point herzustellen.
- Falls Sie sie jedoch geändert haben, öffnen Sie das webbasierte Konfigurationshilfsprogramm (wie auf der vorherigen Seite beschrieben) und führen den Setup-Assistenten erneut aus, um die Drahtloseinstellungen neu vorzunehmen.
- Sie sollten sich diese Einstellungen unbedingt notieren, damit Sie sie in jedes drahtlos verbundene Gerät eingeben können.

# TECHNISCHE UNTERSTÜTZUNG

**Deutschland**: Web: http://www.dlink.com

Telefon: +49(0)1805 2787 0,14 € pro Minute Zeiten: Mo. –Fr. 09:00 – 17:30 Uhr

**Österreich**: Web: http://www.dlink.com Telefon: +43(0)820 480084 0,116 € pro Minute Zeiten: Mo. –Fr. 09:00 – 17:30 Uhr

#### **Schweiz**: Web: http://www.dlink.com

Telefon: +41(0)848 331100 0,08 CHF pro Minute Zeiten: Mo. –Fr. 09:00 – 17:30 Uhr

\* Gebühren aus Mobilnetzen und von anderen Providern können abweichen.

# WIRELESS NETWORK REMINDER

Wireless Network Name (SSID)

Wireless Network Password

# TECHNICAL SUPPORT

GERMANY www.dlink.com<br>FRANCE www.dlink.com FRANCE www.dlink.com<br>SPAIN www.dlink.com ITALY www.dlink.com NETHERLANDS www.dlink.com BELGIUM www.dlink.com LUXEMBURG www.dlink.com CZECH www.dlink.com HUNGARY www.dlink.com NORWAY www.dlink.com DENMARK www.dlink.com SWEDEN www.dlink.com<br>GREECE www.dlink.com PORTUGAL www.dlink.com

UK www.dlink.com www.dlink.com www.dlink.com www.dlink.com www.dlink.com www.dlink.com